Številka 2, april 2009 Letnik XII ISSN: 1408-7863

### KOMPAS Xnet - ZNANJE ZA JUTRI ŽE DANES

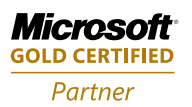

**Custom Development Solutions** Learning Solutions **Information Worker Solutions** 

Na ini za pospešitev vašega ra unalnika Graf pove ve kot 1k besed Windows Mobile 6.5 Koristni jQuery triki eIntegracija ֠ Namestitev in konfiguracija SharePoint 2007 VSeWSS 1.3

BREZPLA NO predavanje Windows 7 Izzivi pri prehodu na SharePoint ve na str.14

> **SharePoint 2007 - BOOTCAMP BOOTCAMP za razvijalce**

**Priloga:koledar te** ajev in CPLS te ajev

te aji | CPLS te aji | izpitni center | razvoj | infrastruktura | prodaja | omrežja

# Dragi prijatelji!

Za ela se je kar značilno, aprilsko jokajoče, pa datote nih in spletnih strežnikov, padatote nih in spletnih strežnikov, podporote v strežnikov, podporote nih in spletnih strežnikov, podporote na strežnikov, podporote na s vendar nas zadnje dni greje že precej toplo strežnikov za elektronsko pošto, podporo<br>sonce skuninskemu delu, pošiljanje penosrednih

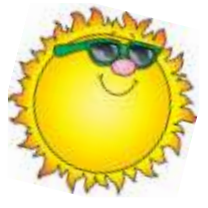

Tudi za naše gospodarstvo in druge strežniške aplikacije.<br>bo posijalo sonce in v to moramo delati, se boriti, če je potrebno. Samo z optimizmom, smelimi

odlo enostjo, predvsem pa<br>z VELIKO ZNANJA nam BO USPFLO. Pa

In mi vam lahko pomagamo na poti proti pripravimo predstavitev. In če boste pri uspehu, saj naši strokovnjaki odli no<br>obvladujejo informatiko, ki je v vsakem obvladujejo informatiko, ki je v vsakem Vsekakor se lahko obrnete na nas, saj smo

- zaposlenim pomagamo, da bodo z novimi projektov. znanji **bolj izkoriš ali zmogljivosti** namiznih aplikacij, bili pri svojem delu hitri, u inkoviti, uspešni in zadovoljni; jim **prehod na Office 2007**
- vemo kako! »helpdesk«? Zaupajte nam, mi
- sodobnih tehnologij, boljšega izkoriš anja Preskusite in nam sporo ite pripombe. infrastrukture, pove ane stopnje varnosti<br>podatkov v vašem omrežju idr.
- lahko vam svetujemo, pomagamo ali pa za darili, pa vas napako, ki jo boste vas naredimo nadgradnjo, migracijo, pošljemo priro no darilce. posodobitev omrežja ali ra unalniških
- ?sistemov izdelamo vam aplikacijo, ki bo reševala
- specifi en del poslovnega procesa<br>• razmišljate o prenovi spletne strani? Dovolite, da vam jo izdelamo mi **\***

No, pa jo imamo! POMLAD.<br>Za ela se je karzna ilno, aprilsko jokajo e, pa hodi batote nih in spletnih strežnikov. skupinskemu delu, pošiljanje neposrednih sporo il, skupinsko urejanje dokumentov

bo posijalo sonce in v to Eden pomembnih dejavnikov za uspeh moramo verjeti, za to . Vse premalo še koristimo nove **delo** tehnologije, ki omogo ajo enostavno, pregledno in varno shranjevanje datotek, ki ali njegova »brezpla na **2007 (MOSS)** z VELIKO ZNANJA nam BO USPELO. Pa<br>
marljivost in iznajdljivost, ki sta Slovencem<br>
xzapisani v genih« nam bosta pri tem le še dobro povezuje z MS Office 2007, omogo a<br>
pomagali.<br>
marljivost in iznajdljivost, ki sta Slovence podjetja, je vsekakor u inkovito skupinsko morajo biti v skupni rabi. SharePoint Server razli ica« SharePoint Services 3.0 se izjemno implementaciji potrebovali pomo?

uspešno zaklju ili že nekaj tovrstnih

Vaše zaupanje bomo sprejeli kot poseben izziv<br>in ga izvedli z najve jo odgovornostjo.

ste opazili, da smo prenovili svojo spletno z dodatnim usposabljanjem **olajšamo** stran? Ne. <sup>3</sup> Potem pa vas prisr no vabim, da ; • želite uporabnikom zagotoviti u inkovito nove spletne strani smo zasledovali dva cilja:<br>nove spletne strani smo zasledovali dva cilja:<br>move spletne strani smo zasledovali dva cilja: pregledno grafi no podobo in preprosto ? uporabo. Še posebej je poenostavljena prijava v našem izobraževalnem centru se boste na izobraževanje za vas, ki ste se pri nas že lahko nau ili u inkovitega obvladovanja solali, imate celo lansko ali VIP številko. **\***  www .kompas–xnet.si .

Zelo veseli bi bili vašega mnenja. Za vsako<br>tipkarsko napako, ki io boste sporo ili, pa vam

Branka Slinkar **Direktorica** 

branka.slinkar@kompas-xnet.si

# Windows Vista skozi pogled administratorja

Windows Vista in prinesla kar veliko novosti s ter tekstualni pogled, ki nam beleži vse<br>podro ja administriranja in nadzorovanja dogodke, ki so kakorkoli vplivali na stabilnost operacijskega sistema. Sistema. Windows Vista in prinesla kar veliko novosti s

Administratorii in tudi naprednejši uporabniki vedo, kako pomembno je, da operacijski sistem deluje brez težav, s polno zmogljivostjo ter z odli no odzivnostjo. Windows Vista, predvsem razli ici Business ter Ultimate, prinaša novosti kot so SuperFetch, ReadyBoost, ReadyDrive, Reliability in Performance monitor, NTFS File Compression, Windows Backup Program in še veliko orodij za izboljšanje zmogljivosti, boljše nadzorovanje in upravljanje storitev ter procesov. Vam je vse to že poznano? V kolikor ne, bom na kratko predstavil eno izmed orodij in videli boste, da je Windows Vista resni no bolj prijazna upraviteljem sistemov.

Preden si ogledamo nekaj diagnosti nih orodij, en arediti še podrobnejšo sistemsko analizo in<br>Dieno skozi osnovne strategije za pove anje en tako lahko trenutno in prejšnje stanje o gremo skozi osnovne strategije za pove anje letako lahko trenutno in prejšnje stanje o gredivite za pove anje<br>Zmoglijvostisistema: vistemu prikažemo grafi no kar namomogo i

- 
- 
- pametno upravljamo zagonske programe,
- 
- vzdržujmo ustrezno velikost prostega • Prepri ajmo<br>• uporabimo R<br>• pomnilnik sk<br>• pametno upr<br>• poskrbimo, d<br>• vzdržujmo<br>• prostora na d<br>• izogibajmo
- izogibajmo se nepravilnemu zaustavljanju težave pojavijo na več sistemih hkrati, ker jih

Za odkrivanje osnovnih težav s samim Ca baktivanje bisiovnih tezav 3 saminih obiš ite nas in pokazali vam bomo še delovanjem operacijskega sistema nam služi<br>Realiability in Performance monitor. Podrobno in zagotavljanja maksimalne zmogljivosti lahko spremljam diska, omrežja ter pomnilnika in diagnosticiramo težave z enostavnostjo. Vpogled imamo v loge, ki jih lahko analiziramo Predavatelj in sistemski administrator ali iz njih pripravimo poro ila. Z Reliability monitorjem merimo stabilnost našega sistema

Minilo je ve kot dve leti odkar je izšla ter težave z lahkoto prepoznamo skozi grafi ni dogodke, ki so kakorkoli vplivali na stabilnost

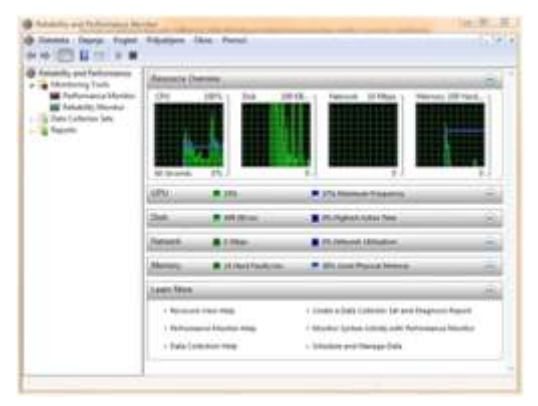

S Performance monitorjem pa si pomagamo sistemu prikažemo grafi no, kar nam omogo i Prepri ajmo se, da imamo dovolj ustreznega boljši pregled nad delovanjem naše strojne in repričajmo se, da ima<br>programske opreme. Za karkoli se odlo imo da programske opreme. Za karkoli se odlo imo da<br>bomo analizirali, enostavno dodamo objekte bomo analizirali, enostavno dodamo objekte uporabimo ReadyBoost – razširimo notranji in merilce ter že pridobivamo informacije, ki pomnilnik skozi USB ključ, smo i ih želeli.

· poskrbimo, da bo disk defragmentiran, Madzorovanje, prepoznavanje in odpravljanje težav dodatno podaljša življenjsko dobo sistema, zviša zadovoljstvo uporabnika ter prostora na disku, administratorja razbremeni v asu, ko se zna pravilno obvladati ter odpraviti.

Sven Štupica

sven.stupica@kompas-xnet.si

**Excel 2003 - začetni 4. - 6. maj 2009**

## as je za nova okna – Windows 7

Prodajalci oken se najbolj veselijo prihoda<br>zime, sai ve inaliudizameniasvoja dotrajana zime, saj večina ljudi zamenja svoja dotrajana Opravilna vr s tica je dobila dvojno je/bo za nova okna poskrbel tudi Microsoft. prej namenjena vrstici hitrega zagona. Tako, **Windows 7**

Nova, testna razli ica Windows 7 je bila brezpla no na voljo v prvem mesecu letošnjega leta. Šlo je za t.i. Beta razli ico, ki <sup>\*</sup> je<br>navdušila z neverjetno stabilnostjo. Beta navdušila z neverjetno stabilnostjo. Beta Gumbi opravilne vrstice so bolj kvadrataste razli ico je bilo mogo e prenesti in namestiti oblike in prikazujejo samo ikono programa in<br>popolnoma brezpla no vse do 12. februaria. Od posimena, kot smobili tega vajeni iz prejčnijh popolnoma brezpla no vse do 12. februarja. Na melimena, kot smo bili tega vajeni iz prejšnjih<br>Po prete enem lasu so testno razli ico novega na mazli je MS operacijskih sistemov. Druga na je Po pretečenem času so testno različico novega različic MS operacijskih sistemov. Druga no je<br>Operacijskega sistema umaknili iz uradne različicamo obnašanjo gumbov, o imato odprtih operacijskega sistema umaknili iz uradne kudi samo-obnašanje-gumbov. e-imate-odprtih<br>strani za prenose, njeno delovanje pa so kuda u Roken so vsa prikazana podjenim gumbom omejili do 1. avgusta 2009.

Po zadnjih novicah Microsofta naj bi konec Gumb, ki skrbi za ve oken, ima to nakazano s<br>aprila oz. v za etku maja že bila na voljo se splastmi. Ko gumb izboroto so vam prikažo aprila oz. v za etku maja že bila na voljo plastmi. Ko gumb izberete, se vam prikaže<br>razli ica RC (release candidate), kar pa ni povo podro je padepravilno vrstico v katerom razli ica RC (release candidate), kar pa ni novo podro je nad opravilno vrstico, v katerem<br>ravno v nijhovi praksi. Obi ajno pred izdajo RC imate prodoglod odrtih okon. To podro je služi ravno v njihovi praksi. Obi čajno pred izdajo RC imate predogled odrtih oken. To področje služi<br>Verzije lizdajo če Beta2 verzijo, vendar so imate preklanljanjo mod oknjali zaniranjo lo toh verzije izdajo se Betaz verzijo, vendar so za preklapljanje med okni ali zapiranje le-teh.<br>tokrat zaradi izjemnega delovanja prve Beta za podro je so prikazuje tudi, med preletem tokrat zaradi izjemnega delovanja prve Beta Področje se prikazuje tudi med preletom prenesti do meseca junija, njeno delovanje pa vrimskih vrstice.<br>Do omejeno na eno leto. Na voljo bo vezazimivalne bo omejeno na eno leto. Na voljo bo v zanimiv efekt fokusiranja. Namre , ko se<br>angleškem nemškem iaponskem francoskem pometneto doprodagloda posamoznoga okna. angleškem, nemškem, japonskem, francoskem pomaknete do predogleda posameznega okna,<br>in španskem jeziku ter v 32 in 64-bitni izdaji.

7, za razliko od Viste, ne potrebuje tako hitre coz. od njih ostane samo obroba ali prozorni 7, za razliko hitr<br>strojne opreme za svoje delovanje ce ste cokvirokna. Efekt se izkaže za zelo uporabnega, okvir okna. Efekt se izkaže za zelo uporabnega, strojne opreme za svoje delovanje. Če ste želeli presedlati iz Windows XP na Visto, ste morali se i v žep in nadgraditi oz. kar zamenjati strojno opremo. Windows 7 pa se lahko pohvali z izredno hitrim delovanjem tudi na starejši strojni opremi, ki je bila zadovoljiva za poganjanje Windowsov XP. Še posebej razveseljivo je, da ni težav s kompatibilnostjo med strojno in programsko opremo, kot je bilo to v praksi pri starejši razli ici OS-a MS Visti. Sam nisem imel težav z nameš anjem gonilnikov in tudi izkušnje ostalih uporabnikov so enake. Uporabniki se lahko tako veselijo predvsem novega uporabniškega vmesnika.<br>Najve novosti je v opravilni vrstici in ta bo

### **Nova Windows opravilna vrstica**

na membnost. Prevzela je funkcijo, ki je bila da opravlja funkcijo zagona aplikacij, kot tudi . upravljanja oken.

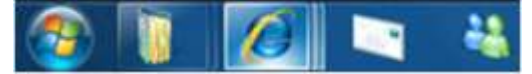

ve IE oken, so vsa prikazana pod enim gumbom<br>v opravilni vrstici.

miškinega kazalika ez gumbe opravilne<br>vrstice. Med premikanjem boste opazili se le-ta prikaže na namizju, vsa ostala In zakaj naj bi se uporabniki veselili? Windows prikazana okna na vašem namizju pa se skrijejo<br>In za razliko od Viste ne potrebuje tako bitre oz. od njih ostane samo obroba ali prozorni

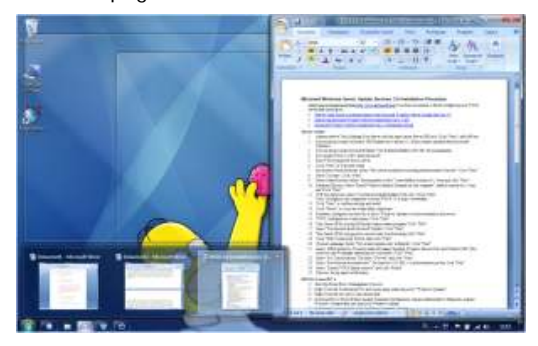

Največ novosti je v opravilni vrstici in ta bo Tako imate na levi strani gumbe, ki so vedno vedno tema današnjega lanka.<br>vidni in dostopni. Privzeto so prikazani trije; *Internet Explorer*, *Windows Explorer* in *Windows Media player*. Samo dodajanje Windows 7 ima tudi nekaj zanimivih in gumbov je izredno enostavno. Potrebno je uporabnih bližnjic v opravilni vrstici. Npr., da<br>samo pognati želeno aplikacijo in jo s pomo jo uz imate odprte tri Wordove dokumente in bi samo pognati želeno aplikacijo in jo s pomo jo imate odprte tri Wordove dokumente in bi desnega klika pripeti. Desni klik na gumb v želeli odpreti nov dokument. Uporabite lahko opravilni vrstici nam prikaže t.i. »*Jump list*«. Iz trik *Shift + klik na Wordov gumb* in na ta na in seznama je potrebno izbrati »*Pin this program* boste odprli novo okno s praznim Wordovim seznama je potrebno izbrati »*Pin this program* boste odprli i<br>*from taskhar«* Druga možnost je da uporabite dokumentom *from taskbar*«. Druga možnost je, da uporabite postopek »*povleci in spusti"*in potegnete bosapico, npr. iz Start menija ali spiska »Most<br>
pr. iz Start menija ali spiska »Most<br>
pr. iz Start menija ali spiska »Most<br>
dokumentov in bi želeli preklapljati med<br>
prav tako je enostavno odstraniti ikono.<br>
Prav tako je »**Jump list**-*a*« izbrati ukaz »*Unpin this program* odprtimi dokumenti v Wordu. *from taskbar*«.

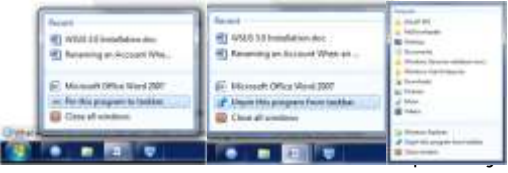

e »*Recent*«. Tu vidite nedavno odprte opravilno vrstico, kjer s pomo jo smernih tipk<br>datoteke, ki jih je uporabljala aplikacija in jih spreminjate aktivno okno. datoteke, ki jih je uporabljala aplikacija in jih na ta na in enostavno ponovno odprete. e uporabite desni klik na ikoni Raziskovalca, pa ili zaklju ek lahko re emo, da je opravilna izonati za zaključe<br>Martijek izona ikoni Raziskovalca, pa izonativno vrstica doživela prijetno nadgradnjo. Postala » *Jump list*« prikaže podro je »*Frequent*«. vrstica doživela prijetno nadgradnjo. Postala<br>Podro je prikažuje najpogostejše lokacije po je preglednejša in omogo a veliko boljši Podro je prikazuje najpogostejše lokacije, po<br>katerih ste se premikali.

Če boste iskali oz. pogrešali gumb »*Pokaži* neproblematičnost gonilnikov, je Windows 7 že strani opravilne vrstice. e ga samo preletite s miškinim kazalcem, vam prikaže namizje. e ga kliknete, pa pomanjša vsa odprta okna.

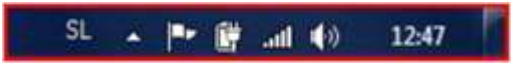

želeli odpreti nov dokument. Uporabite lahko

kolikor bi želeli pognati program s povišanimi pravicami, lahko uporabite *Ctrl + l <sup>i</sup> <sup>s</sup> <sup>t</sup>* « *Shift + klik na ikono programa*. Na ta na in se bo pognal s pravicami Administratorjevega **ra** jina.

e ste pristaš dela s tipkovnico, vam bo vše kombinacija *Windows tipka + T.* Postavi vas v

pregled in kontrolo nad odprtimi okni. Glede na hitrost in samo stabilnost delovanja ter primeren tudi za kon<sup>ne</sup> uporabnike in ne samo<br>za ra upolniške navdušence

> Jure Beli MCP, MCSA, MOS, MCAS, MCTS

> > jure.belic@kompas-xnet.si

**Excel 2007 - nadaljevalni 28. - 30. april ali 3. - 5. junij 2009 Excel 2003 - nadaljevalni 8. - 10. junij 2009 Excel - delavnica za podporo odločanju 11. maj 2009 Nove stvari, ki jih v Office 2003 ni 18.maj ali 8. junij 2009 Word 2003 - nadaljevalni 20. - 22. maj ali 22. - 24. junij 2009**

# Na ini za pospešitev vašega ra unalnika

#### **Sprostite vaš prostora na disku**

S sprostitvijo prostora na vaših diskih, lahko kipraša za potrditev, ali želite izbrisati statih vistati izbrisati<br>Izbolišate zmoglijvost ra unalnika. Orodie kizbrane datoteke kliknite Da.Polnekaj minutah,

istilec Diska vam pomaga sprostiti prostor na stale proces kon an in okno sistilca Diska se za<br>Isku, Orodie zazna datoteke, ki jih lahko varno stale za analnik je <sub>sta</sub>letejši<sup>e</sup> in deluje hitreje. disku. Orodje zazna datoteke, ki jih lahko varno izbrišete in nato na izbiro ponudi ali ho ete<br>izbrisati nekatere ali yse od zaznanih datotek.

za asnih internetnih datotek, odstranitev datotek iz koša, odstranjevanje za asnih datotek odprete določeno datoteko, da jo sestavi skupaj. Windows, odstranjevanje izbirnih Windows in the balance of the dollar variance of the variance of the variant<br>
komponent, ki jih ne uporabljate in a pick Deframenter is cred komponent, ki jih ne uporabljate in **Disk Defragmenter** je orodje, ki razdeljene odstranjevanje naloženih programov, ki jih ne datoteke in mape na vašem disku razporedi tako,

e želite uporabiti orodje za is enje diska izako so vaše datoteke shranjene ena poleg druge,<br>Kliknite *Start, izberite Vsi Programi, iz broz razdoljenesti in tako pjemio kot branje*. *Pripomo ki, Sistemska orodja*, zatem pa kliknite vače važih diskov poteka hitreje.<br>
na *istilec Diska*, e je na voljo ve diskov, vas na *ištilec Diska*. Eje na voljo ve diskov, vas za uporabo združevalca datotek (Diskov).<br>Optragmenter) paradima clade o kliknite Stert.

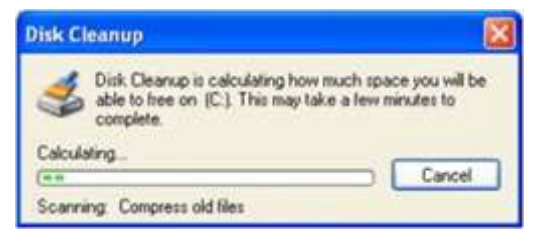

V okencu *istilec Diska za* (disk ki ste ga izbrali), preglejte listo datotek za izbris.

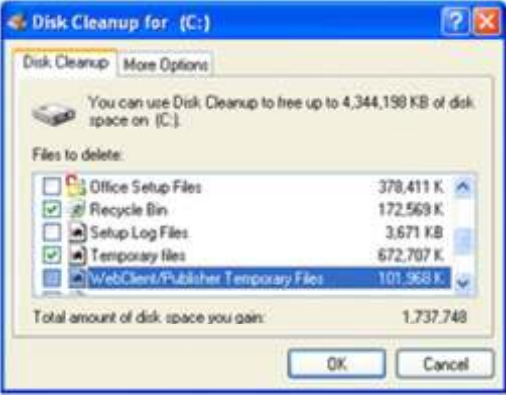

Izberite oziroma ozna ite datoteke, ki jih želite MCP, MCDST MCP, MCDST izbrisati ter odstranite tiste kljukice katerih dare.cenceljc@kompas-xnet.si

datotek ne želite izbrisati. Nato kliknite OK.<br>Ko vas vpraša za potrditev, ali želite izbrisati izboljšate zmogljivost ra unalnika. Orodje izbrane datoteke kliknite *Da*.Po nekaj minutah,

#### **Pospešite dostop do datotek**

zbrisati nekatere ali vse od zaznanih datotek.<br>Istilec diska uporabimo za odstranjevanje kolonianje vašoga sistema. Ko se datoteko delovanje vašega sistema. Ko so datoteke razdeljene, mora računalnik preiskati cel disk, ko

porabljate več.<br>Porabljate več. da vsaka zasede enotni prostor na vašem disku.<br>Tako so vaše datateke stranione ena poleodruge. brez razdeljenosti in tako pisanje kot branje z

> Defragmenter) naredimo slede e: kliknite *Start*, izberite *Vsi Programi*, *Pripomočki*, *Sistemska orodja*, potem pa izberete *Disk Defragmenter*.

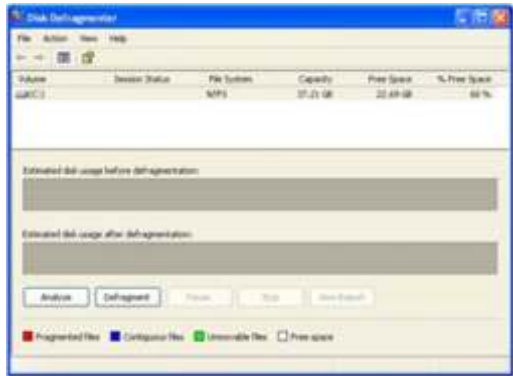

Kliknite *Analyze*, da za ne Disk Defragmente delovati. V Disk Defragmenter okencu izberite diske, ki jih želite defragmentirati in nato kliknite Analyze gumb. Ko je disk analiziran se pojavi okence, ki vas obvesti ali bi bilo dobro defragmentirati analizirane diske.

Da defragmentiramo izbran disk, kliknete gumb *Defragment*. Ko se defragmentiranje kon a, prikaže rezultate.

Darko Cencelj

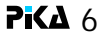

## Windows Mobile 6.5

V drugi polovici letošnjega leta naj bi Microsoft bovežemo z storitvijo MyPhone in vsi podatki v korostijo v p<br>V povezavi z nekaterimi izdelovalci prenosnih kili pozkontakti slikami sms(mms) sporo ili telefonov, predstavil napravice, katerih razli ica operacijskega sistema **Windows** poudarek težko pri akovanega novega<br>operacijskega sistema bodo prstom prijazen operacijskega sistema bodo prstom prijazen prikazati 81% testiranih spletnih strani sledijo<br>uporabniški vmesnik, opazno izboljšan Internet prikazati 81% testiranih spletnih strani sledijo upora<br>Explorer Mobile ter storitvi **Mobile**, se bo bohotila z oznako 6.5. Glavni

### Manj pal ke ve prstov

Na novo oblikovani grafi ni elementi ter njihova Flash igric, ki jih boste lahko sedaj poganjali v<br>razporeditev omogo a vse maniše poseganje po celozaslonskem na inu. razporeditev omogo a vse manjše poseganje po dodatni pali ici in vse ve uporabljanje prsta.<br>Glavni meni ve ne izgleda tako, da so elementi Glavni meni več ne izgleda tako, da so elementi Windows Market Place kot konkurenčna storitev poravnani v mreži ampak so razporejeni po Applovemu App stor-u omogo <sup>a</sup> spletno vzorcu satovja kot to prikazuje *slika 1*. Nekaj novega je tudi za etih »Lock« pogled, ki i aplikacij. Storitev Windows Market Place že<br>prikazuje izgled telefona, ko je le ta zaklenjen.<br>Pri roki so tako vse informacije, ki nasti ponuja nekaj tiso mobile program kovikater najve krat zanimajo: ura, zgrešeni klici, tekstovna sporo ila, opomniki, opravila. z enim klikom. opreme za Windows Mobile se nahajajo znotraj

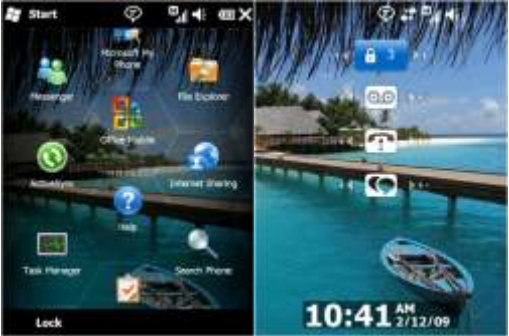

Vse kar je potrebno

storiti je nastaviti interval, ki bo usklajeval podatke na telefonu in podatke na spletni storitvi in že smo pripravlieni, da telefon izgubimo ali pa, da nam pade v bazen<sup>®</sup>. Vse kar moramo storiti sedaj je da najprej seveda kupimo nov telefon, nato pa se enostavno vklju no z kontakti, slikami, sms(mms) sporo ili so spet tam kjer morajo biti.

Izboljšana spletna izkušnja<br>Izboljšana razli ica programa IE Mobile naj bi<br>sedaj (kot se hvali Microsoft) znala pravilno mu Safari Safari, Nokia (33%) in Operatione in Operatione in Operatione in Operatione in Market Place.<br>IE bo podpiral tudi surfanje v celozaslonskem Market Place. na inu, poljubno povečavo ter izvajanje Flash animacij. Na ra un boste tako prišli ljubitelji

### **Nakup in namestitev plačljivih programov**

objavljanje in prodajo Windows Mobile

### **Za razvijalce**

Orodja namenjena razvijalcem programske *Slika 1: Glavni meni* paketa Visual Studio 2008. Poleg seveda *Slika 2 Lock način* potrebujemo še ogrodje .NET Compact Framework 3.5 in po potrebi tudi SQL Server Compact 3.5. Zelo prav pa nam pridejo tudi razni simulatorji kot sta Cellular Emulator, ki simulira osnovne funkcije mobilnega telefona ter FakeGPS. Osrednja spletna stran namenjena razvoju se nahaja na naslovu http://developer.windowsmobile.com/

> Jernej Gori ki MCAD.NET, MCT

jernej.goricki@kompas-xnet.si

**#6416: Updating your Network Infrastructure and Active Directory Technology Skills to Windows Server 2008 8. - 12. junij 2009**

### HDR

V tokratni številki Pike bom govorila o HDR-u. zajemanjem premaknili tripod. Svetujem<br>Kaj je HDR? HDR je kratica High dynamic vam, da zajamete fotografije im bolj Kaj je HDR? HDR je kratica High dynamic vam, da zajamete fotografije im bolj bolj širokega obmo ja tonov, ki jih s pomo jo chedali z velikimi datotekami, lahko v tem<br>fotoaparata ne moremo ujeti na eni sami choraku izgubitekar precej asa. fotoaparata ne moremo ujeti na eni sami **range imaging**

Mogo e se vam zdi, da je to zelo zahtevna svetlost slike. Ko ste zadovoljni s prikazano tehnika, ki jo lahko uporabljajo le najbolj sliko, nadaljujemo obdelavo s klikom na gumb<br>izkušeni uporabniki Photoshop-a, vendar ni de akkok v Photoshop-u se prikaže obdelana slika. izkušeni uporabniki Photoshop-a, vendar ni *OK*. V Photoshop-u se prikaže obdelana slika, osvetljen objekt (del ga je v senci, del je mo no osvetljen in del, ki je osvetljen ravno prav) prikažemo brez najtemnejših in najsvetlejših delov. Za dosego tega rezultata, morate posneti vsaj 3 fotografije istega objekta (v primeru, da je zelo slaba svetloba, pa je najbolje 5-7 fotografij). Pri tem pazite, da ne premaknete fotoaparata. Najbolje je uporabiti stativ in fotoaparat dobro pritrditi nanj. Nastavimo optimalne nastavitve. Marsikateri DSLR fotoaparat danes omogo a samodejni zajem treh ali petih fotografij z razli no osvetlitvijo. Ko posnamemo sliko z optimalno osvetlitvijo, naredimo še nekaj podosvetljenih in presvetljenih posnetkov.

Nato sledi **združevanje fotografij v** V primeru, da želite fotografijo natisniti, jo **Photoshop-u** oz. v katerem drugem programu, morate spremeniti v 16 ali 8 bitno sliko. To ki omogo a sestavljanje HDR. Opisala bom lahko storite v meniju *Image/Mode/16*<br>združevanje-slik v Photoshop-u. V meniju *File lajts (Channol Poljubno promikajto drsnik i*n združevanje slik v Photoshop-u. V meniju *File Bits/Channel*. Poljubno premikajte drsnik in izberete *Automate* in nato možnost *Merge to* opazujte spremembe, pred tem pa se

Izberete slike, ki jih želite združiti ter potrdite s tipko OK. Polje spodaj levo (*Attempt To* and a katarina Pertoci estas katarina Pertoci Automaticaly Align Source Images) ponuja MOS Master Instructor, MCAS Instructor možnost, da avtomatsko poravna posnetke, ki so bili narejeni iz roke ali pa ste med

natan no ter se izognete tej opciji. e boste

fotografiji.<br>Po kon ani obdelavi, se odpre okno, kjer lahko<br>vidite sestavljeno sliko, na levi strani pa so HDR je tehnika, ki omogo a ve ji in bolj<br>dinami ni rang svetlobe med temnimi in a prikazane slikice, ki so bile vklju ene v<br>svetlimi deli, ki jih sam fotoaparat ne more izlo ite iz nadaljnje obdelave. Z drsnikom, ki<br>zajeti se nahaja pod histogramom, lahko nastavljate katero lahko še nekoliko popravljate z ostalimi<br>orodji Photoshop-a.

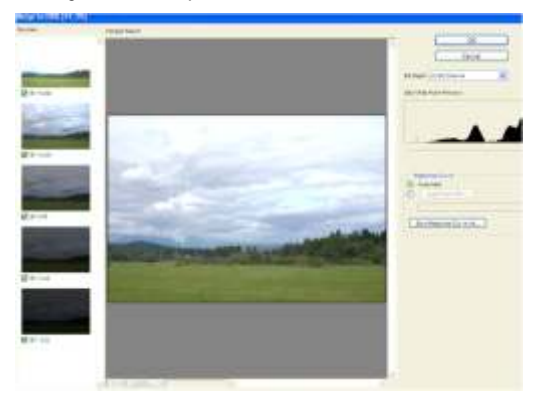

*HDR*… prepričajte, da imate vklopljen *Preview*.

katarina.pertoci@kompas-xnet.si

**CorelDRAW - nadaljevalni** 20. - 22. maj 2009 **Adobe Flash - začetni** 3. - 5. junij 2009

# Sven Štupica

Dovolite, da se vam predstavim kot nov lan vodila v tej smeri. Zanimanje sem nadgradil na podjetja Kompas Xnet. Ekonomski šoli v Mariboru in že takrat sem si

hitro opazi, da prihajam s štajerskega konca.<br>Des is of sussisse me indejs prihejam in a na študij Ra unalništva in informatike, smer Res je. Govorica me izdaja. Prihajam iz<br>Iušnega majhnega kraja s štajerske, ki je

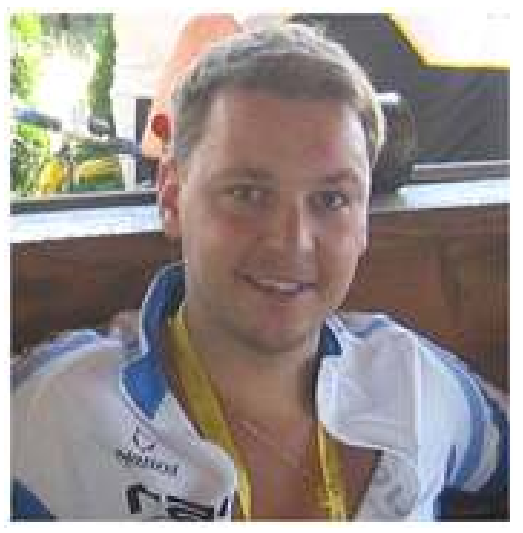

V 80-tih letih je bil zelo popularen ra unalnik Obišite nas, pocukajte me za rokav ali<br>Commodore in tisti, ki se spomnite teh asov oridružite se mi na kakšnem izobraževanju in Commodore in tisti, ki se spomnite teh asov e pridružite se mi na kakšnem izobraževanju in<br>veste, da nas je znal pritegniti. Bil je prvi stik s e videli boste, da skrivam še kakšno prijetno veste, da nas je znal pritegniti. Bil je prvi stik s videli boste, da skrivam še kakšno prijetno<br>prihajajo o IT industrijo ter šele danes, ko spresene enje. Prijatelji bi rekli, da meni pa pogledam nazaj vidim, da je bil res izjemna res nikoli ne zmanjka energije in dobre volje. zabavna elektronika. Navdušil me je.<br>Zanimalo me je vse, od elektronke do kako Zanimalo me je vse, od elektronke do kako Sven Štupica nastanejo igre, programi in »slika kot se šika«. Predavatelj in sistemski administrator

Že v osnovni šoli me je zanimalo podro je gospodarstva in ekonomije, zato me je pot

Ve ina ljudi, ki me sre a na naših predavanjih spoznal, da lahko pridobljeno znanje povežem<br>Nitro opazi, da prihejam s čtajerskega konca v z novimi znanji s podro ja IT zato sem se vpisal programska oprema. Nove tehnologije, lušnega majhnega kraja s štajerske, ki je programska oprema. Kove temotogrje,<br>predvsem poznan po prelepi gori Bo . Celo svojo mladost sem preživel v teh lepih koncih svojo mladost sem preživel v teh lepih koncih slovenije študenta vodilo v predavateljske vode. Izkustvo je odli no in še traja.

> Kompas Xnet-u sem se pridružil v novembru lanskega leta, kot predavatelj in sistemski administrator. Odli en kolektiv, sproš enost in profesionalnost mi data še dodatno energijo za delo. Podro je dela zajema tako izpeljavo razli nih izobraževanj, ki jih pri nas res ne manjka, kot tudi pomo in svetovanje v sistemski administraciji in integraciji.

> Vsak lovek pa za zdravo življenje potrebuje proti utež svojemu poklicu, zato se najbolje po utim, ko se sprostim ob aktivnostih v naravi. Rad kolesarim, se povzpnem v gore, dol pozimi najraje s smu mi, poleti pa me premami morski zrak ter oto ja v jadranskem morju. Na daljša potovanja pa se zelo rad odpravim kar z motorjem.

> presene enje. Prijatelji bi rekli, da meni pa Prepri aite se sami<sup>©</sup>.

sven.stupica@kompas-xnet.si

**Visual Basic for Applications za Excel 29. junij - 1. julij 2009 Access 2003 - nadaljevalni 15. - 17. junij 2009 Visual Basic for Applications za Access 11. - 13. maj ali 6. - 8. julij 2009** 

# eIntegracija – 2

V prejšnjem lanku smo navedli nekaj klju nih sposebej, e želimo zadevo avtomatizirati in<br>vprašani in ugotovitev, ki ozna ujejo današnje si zpeljati brez ro nega vnašanja podatkov. Ker razmišljanje o integraciji informacijskih se aplikacije med seboj razlikujejo, je sistemov. Ker je povezovanje vedno bolj zanesljivo, da bo potrebno datoteko vsaj na eni obsežno in vedno bolj zadeva povezavo strani prilagoditi, da bo razumljiva drugi informacijskih sistemov razli nih podjetij, se aplikaciji. neprestano iš eio ustrezne rešitve.

Ne glede na to, da naraša vloga novih pristopov in tehnologij, ki podpirajo te trende, je glavni namen povezovanja aplikacij ali informacijskih sistemov izmenjava podatkov. Za lažje razumevanje si predstavljajmo 2 aplikaciji, ki potrebujeta izmenjavo podatkov. Prva aplikacija pripravi podatke, ki jih druga aplikacija uporabi za nadaljnjo obdelavo.

### **Kako prenesti podatke iz ene aplikacije v drugo?**

Najenostavnejši na in je seveda preko vmesne datoteke: prva aplikacija izvozi podatke v še namig.: tudi e podatke vnašamo v našo<br>datoteko, druga aplikacija pa te podatke uvozi aplikacijo ročno preko aplikativnih vnosnih<br>v svoje okolje. Ampak vsa stvar ni tako aplikac v svoje okolje. Ampak vsa stvar ni tako iz mask, je priporo ljivo, da jih najprej zapišemo<br>preprosta. Skoraj zagotovo tako pripravljena iz za datateke je ebikana vnese poklj. omo modul preprosta. Skoraj zagotovo tako pripravljena v datoteko in ob koncu vnosa pokli emo modul<br>datoteka ni razumljiva drugi aplikaciji in podatkov iz te datoteke v našo bazo. Ta<br>podatki niso uporabni za takojšen prevzem: modul nekateri podatki manjkajo, dolžine nekateri podatki manjkajo, dolzine i ibovezni podatki, numerini podatki itd.).<br>posameznih polj v datoteki so druga ne od Uporabimo ga vsaki , ko vnašamo podatke v pri akovanih, vrstni red podajanja podatkov ni našo aplikac ustrezen, uporabliene so razli ne šifre in še bi

Zato je potrebno datoteko pred ponovno<br>uporabo prilagoditi obliki, ki je primerna za datoteko lahko napolnimo tudi s podatki, ki jih<br>prevzem v drugo aplikacijo. Sedaj že slutimo, dobimo iz drugih aplikacij ali od naših pos prevzem v drugo aplikacijo. Sedaj že slutimo, prevzem v kontencijov.<br>da potrebujemo še nek »program ek« ali potrebeko nam lahko prinese »elektronski.<br>dodatni modul ki bo preuredil podatke da po Datoteko nam lahko prinese » dodatni modul, ki bo preuredil podatke, da Datoteko nam lahko prinese »elektronski

Marsikdo si sedaj že misli zakaj neki sploh spravimo podatke v našo aplikacijo brez<br>potrebujemo vmesno datoteko, e imamo podatke, ki se nam zdijo tako staromodne, so<br>podatke v podatkovnih bazah in jih lahko v hovo relacijo poslovnem partnerju in ne v vašem domačem IT okolju? Na primer: vašemu dobavitelju želite Resni no u inkovito povezavo lahko dosežemo poslati naročilo, ki bo primerno za uvoz v le z ustreznimi orodji, ki nam omogočajo hitro .<br>dobaviteljevo aplikacijo za obdelavo naro il. in u inkovito povezovanje. Z izbiro pravih To bo brez datoteke težko izvedljivo, še orodij se izognemo temu, da bomo najprej

izpeliati brez ro nega vnašanja podatkov. Ker

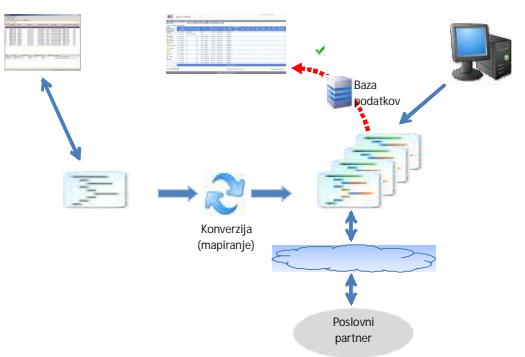

Najboljše pri tem pa je, da nam prav taka lahko naštevali.

bodo primerni za uporabo v drugi aplikaciji. golob« in s prej omenjenim vnosnim modulom

### **Kaj potrebujemo za eIntegracijo?**

integrirali orodia in šele nato naše poslovne postopke nadomeš a z elektronskimi postopki, procese. ki se izvajajo avtomati no in brez vašega

**Idealna zbirka orodij ima naslednje** posredovanja.

- 
- 
- enostavna in u inkovita orodja za

povsem intuitiven "any to any" pretvornik (mapper) datotek, ki lahko poljubne vhodne datoteke pretvarja v datoteke poljubnega omogoča, da združite vse te funkcije v eno formata. Na ta način lahko podjetje poveže svoje interne aplikacije med seboj ali z samo rešitev, ki se prilagaja vašim nenemio<br>aplikacijami drugih poslovnih partnerjev ali spreminjajo im se poslovnim potrebam.<br>ob utno podaljša uporabnost obstoje ih Primerenje za p ob utno podaljša uporabnost obstoje ih aplikacij. lahko kot centralni B2B strežnik ali kot **XLATE Evolution**

### http://www.visit.si/xlate.html

**ODEX Enterprise - je sistem (integration** server) za povezavo nezdružljivih okolij in Janez Strojan izmenjavo vseh vrst poslovnih dokumentov v enovitem okolju. Vaše ro ne poslovne

**lastnosti:** Vaše nezdružljive programe povezuje med • podpira razli ne komunikacijske metode, seboj in z aplikacijami vaših poslovnih<br>• vsebuje inteligentne vmesnike za enostavno spartnerjev Vsebuje komunikacijske programe vsebuje inteligentne vmesnike za enostavno partnerjev. Vsebuje komunikacijske programe<br>povezavo aplikacij in postavnimi za izmeniavo datotek z vašimi poslovnimi za izmenjavo datotek z vašimi poslovnimi partnerji, nadzor postopkov, komponente za upravljanje<br>
povezavo vaših internih sistemov, uporablja<br>
Xlate Evolution za pretvorbo datotek iz oblike In prav takšno zbirko orodij za povezavo vale Evolution za pretvorbo datotek iz oblike<br>
esarkoli s imerkoli ponuja Data Interchange. v vaše interne aplikacije.<br>
vaše interne aplikacije.

> S svojo vsestransko naravo odpravlja potrebo po razli nih programskih sistemih za povezovanje, pretvorbo in nadzor ter

> enostavna delovna postaja.

http://www.visit.si/odex.html

janez.strojan@visit.si

### **SQL AKCIJA**

#2778 Writing Queries Using Microsoft SQL Server 2008 Transact-SQL - 1. - 3.junij 2009

#6158 Updating Your SQL 2005 Skills to SQL Server 2008 - 22 . - 24. junij 2009

#6231 Maintaining a Microsoft SQL Server 2008 Database - 18. - 22. maj ali 15. - 19. junij 2009

#6232 Implementing a Microsoft SQL Server 2008 Database - 1. - 5.junij 2009

#6317 Upgrading Your SQL Server 2000 Skills to SQL Server 2008 - 6. - 8.maj ali 8. - 10. junij

Ponudba velja do 30.6.2009; Ve o SQL akciji si preberite na www.kompas-xnet **Udeležite se vsaj enega od zgoraj navedenih te ajev in prejeli boste <b>BREZPLA** NO licenco **za SQL Server 2008.**

**SQL delavnica za razvijalce** 13. - 15. maj ali 22. - 24. junij 2009 **#2779: Implementing a MS SQL Server 2005 Database** 8. - 12. junij 2009 **SQL dealavnica za začetnike** 4. - 5. maj ali 15. - 16. junij 2009

# Quest File Migrator for SharePoint

Kot partner Quest Software se v zadnjem easu v naslednjih korakih potem nastavite kje je<br>vedno boli poglabljamo v produkte, ki jih v izvorno mesto datoteke/mape in kam bi želeli vedno bolj poglabljamo v produkte, ki jih izvorno mesto datoteke/mape in kam bi želeli<br>ponuja Quest Software in ugotavljamo kako i prenesti izbrano datoteko alimapo. Poleg tega

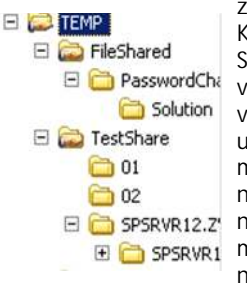

na SharePoint in pri tem izvede.<br> $\Box$  SPSRVR12.2 ne izgubiti strukture, še **E G** spsRwR1 manj pa varnostnih n a s t a v i t e v z a

**File Migrator for SharePoint**

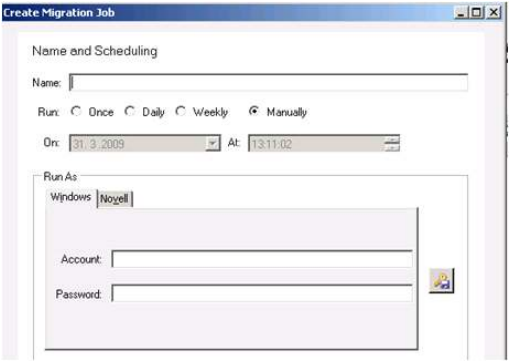

Nato se v orodju File Migrator for SharePoint produkt. ustvari job-e za prenos map iz datote nega sistema v SharePoint. Na tem mestu imate celo entrano entrano Robi Vonina, uni.dipl.ekon. možnost nastavljati urnike kdaj naj se prenos MCT, MCSA, MCTS, MCP, MCAS Instructor, MOS datotek in map izvede, poleg tega pa lahko Master Instructor Master Instructor nastavite tudi s katerim uporabniškim ra unom se ta prenos izvede.

prenesti izbrano datoteko ali mapo. Poleg tega zelo uporabni znajo biti. vam orodje ponuja, da lahko datoteke filtrirate<br>Ker je moje podro je bodje na razli ne atribute in v predogledu Ker je moje podro je se glede na razli ne atribute in v predogledu<br>SharePoint in sem se se vidite koliko datotek se bo preneslo in kakšna SharePoint in sem se vidite koliko datotek se bo preneslo in kakšna in kakšna<br>E <mark>Chessword Cheveliko asa ukvarial zhanek ke velikost teh datotek. Po uspešno</mark> ie velikost teh datotek. Po uspešno v prašanjem, kako nastavljenem opravilu lahko zaženete File (predstavljenem opravilu lahko zaženete File (pred<br>uspešno narediti kaj Migrator for SharePoint rojno ali pajnastavite Migrator for SharePoint ro no ali pa nastavite migracijo File share-ov urnik, kdaj bi želeli, da se opravilo samodejno

Rekli boste, to je vse lepo in prav, že mogo e da File Migrator for SharePoint uspešno prenese vse datoteke in mape v skupni rabi na posamezno mapo. S tem se obrosamezno mapo. S tem sharePoint, vendar kdo bo spet nastavil pravice<br>Software in ponudili so mi naslednje orodje: uporabnikom na vseh teh mapah?

Seveda se najslajše stvari var ujejo za zadnje in kar je ena najboljših funkcionalnosti orodja Lotil sem se testiranja tega produkta in je, **da lahko z migracijo prenesete tudi** postavil testno okolje z drevesno strukturo File **uporabniške pravice na SharePoint** in z Share-a. nastavljanjem pravic na mapah in datotekah nimate opravka.

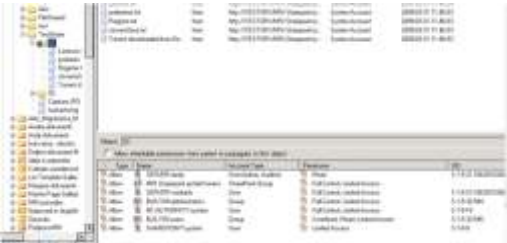

Če vas zanimajo še dodatne informacije za to orodje nam lahko pišete na **info@kompas**xnet.si in z veseljem vam bomo predstavili

robi.voncina@kompas-xnet.si

**#5061: Implementing Microsoft Office SharePoint Server 2007 13. - 15. maj 2009** 

**#5060: Implementing Windows SharePoint Services 3.0 21. - 22. maj ali 22. - 23. junij 2009**

# Namestitev in konfiguracija SharePoint 2007

V prejšnji Piki je lanek govoril o strojnih in in strežnikih ra unov ter potrebno je ustvariti<br>programskih zahtevah, ki jih ima SharePoint Service Principal Names (SPN). programskih zahtevah, ki jih ima SharePoint<br>2007 strežnik. Tokrat se bom lotil in opisal 2007 strežnik. Tokrat se bom lotil in opisal Kaj pa nam ponuja Kerberos avtentikacija, namestitev SharePoint strežnika, še prej pa zaradi česar bi se odločili za dodatno delo pri bom napisal katere Service account-e

### Servisni ra uni

Pri namestitvi SharePoint-a je vedno dilema, ali narediti SharePoint enostaven za baze. Podatke pridobljene in analizirane v kar se le da in zato uporabiti im vel lo enih gradnika, Web Part-a, prikažete na strani. Ko servisnih računov. Glede na to, da so slovenska se stran naloži, uporabniki lahko vidijo vse skoli i vse svor<br>okolja SharePoint razmeroma majhna, je se podatke normalno, ko pa bi želeli podatke okolja SharePoint razmeroma majhna, je spodatke normalno, ko pa bi želeli podatke<br>potreba po velikem številu servisnih ra unov sposvežiti pa se pojavi Dostop Zavrnjen, Access bolj izjema kot pravilo. Minimalno število servisnih računov, ki jih SharePoint 2007 lahko uporabnik klikne na osveži podatke in se Excel uporablja je 2, in sicer enega s katerim Web Access gradnik poskuša avtenticirati v *administriramo SharePoint 2007* in drugi pod imenu uporabnika na SQL strežnik. NTLM je bil katerim te elskanje, *Search*. **narejen na tak na in**, da to ni mogole,

Priporo eno število servisnih ra unov pa je **prachod servilo servilo servilo servilo servisnih računov pa je prachem**. **najmanj tri. V namestitvah, ki sem jih do** avtentikacije, to ni problem. sedaj izvedel, sem vedno uporabil servisne Za delovanje Kerberos avtentikacije moramo račune: ustvariti SPN-e. Najboljši način je, da si z

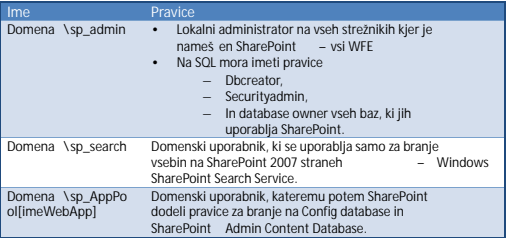

### **Kerberos ali NTLM avtentikacija**

Poleg NTLM na ina avtentikacije uporabnikov oknu, ki se vam pojavi, 2 možnosti za v SharePoint okolju, je mogo e uporabiti še en chamestitev. Prva je Basic Install, kjer se vam z<br>na in avtentikacije, in sicer Kerberos ki je chamestitvijo SharePoint 2007 strežnika na in avtentikacije, in sicer Kerberos ki je konamestitvijo SharePoint 2007 strežnika<br>velikolhitrejšijin varnejšijna in avtenticiranja. Konamestijše SQL Express 2005. Najve ja težava veliko hitrejši in varnejši na in avtenticiranja. namesti še SQL Express 2005. Najve ja težava<br>Torej, zakaj se potem v podjetjih še vedno pri tem je, da ima SQL Express 2005 omejitev Torej, zakaj se potem v podjetjih še vedno linijeri tem je, da ima SQL Express 2005 omejitev<br>uporablja NTLM za dostopanje do vsebini ki so linijer velikosti baze na 4GB. Druga težava na katero uporablja NTLM za dostopanje do vsebin, ki so velikosti baze na 4GB. Druga težava na katero<br>shranjene na SharePoint-u? Predysem zato, ker valetite pri takem na jnu namestitve je, da se shranjene na SharePoint-u? Predvsem zato, ker naletite pri takem na inu namestitve je, da se<br>ie nastavlianie Kerberos na ina avtenticirania ka za servisne ka une luporabijo built-in local je nastavljanje Kerberos na ina avtenticiranja bolj težavno in je potrebno upoštevati pravila, system in network services ra unoma. Druga<br>kot: as strežnikov mora biti sinhroniziran. s možnost, ki jo imate na izbiro je Advanced kot: as strežnikov mora biti sinhroniziran, nastaviti je potrebno delegacijo uporabniških install, kjer se vam nadalje ponujajo

nastavljanju računov in delegacij? Prednost je SharePoint potrebuje in kakšne pravice morajo predvsem v tem, da se s Kerberos avtentikacijo ti računi imeti. izognete t.i. »double hop« problemu. Kot primer lahko navedemo uporabnika, ki<br>uporablja Excel 2007 in rpa podatke iz SQL vrtilni tabeli potem prek Excel Web Access osvežiti pa se pojavi Dostop Zavrnjen, Access<br>Denied, napaka. Do napake pride, ko

> Microsoft-ove strani prenesete Windows 2003 Support Tool, ki se imenuje SetSPN.exe. SPNje ustvarite za vse servisne ra une jih boste uporabili pri namestitvi SharePoint-a.

> Ko so izpolnjeni ti pogoji in ko imate vse pripravljeno za izdelavo portala na Web Application Management nastavite Negotiate (Kerberos) avtentikacijo.

### **Namestitev SharePoint 2007**

?Pri namestitvi SharePoint 2007 imate v prvem namestitev. Prva je Basic Install, kjer se vam z

### **Complete**

Complete se uporablja v skoraj vseh primerih<br>namestitve SharePoint 2007 strežnika, Ponuja vam, da si lahko naknadno izberete razli ne<br>vloge tega strežnika (WFE, Excel Services,

### **Web Front End**

samo podatki potrebni za WFE vlogo strežnika da Administration konzolo. Le pa bi si želeli sa ve pa bi si žele<br>In si tem ina inom lizqubite fleksibilnost di spoznati Central Administration in še kopico in s tem na inom izgubite fleksibilnost spoznati Central Administration in še kopico<br>spreminjanja vloge strežnika v prihodnosti. drugih stvari, še pred izidom naslednje Pike pa

### **Stand Alone**

Stand Alone na in namestitve je enakovreden Basic Install opciji.

MCT, MCSA, MCTS, MCP, MCAS Instructor, MOS lahko zaženete **SharePoint Products and**  Technologies Configuration Wizard. V tem čarovniku, pod pogojem, da niste izbrali Basic oz. stand alone na ina namestitve, pa dolo ite

možnosti: s s katerim ra unom boste dostopali do SQL baze, na katerem portu se bo nahajala Central<br>Administration konzola in pa kakšno avtentikacijo boste uporabljali za dostop do<br>Central Administration strani

vioge tega strežnika (WFE, Excel Services, V tem delu sem prikazal, kaj vse je potrebno<br>Index, Query). Index, Query). ? narediti pred nastavljanjem vlog strežnikov in zaganjanjem različnih servisov na strežnikih. V S to namestitvijo se na strežnik namestijo prihodnji številki Pike bom opisal Central drugih stvari, še pred izidom naslednje Pike pa ? nas pokli ite ali pa pošljite mail na: . info@kompas-xnet.si

edsic fisten operi.<br>Po uspešni namestitvi se vam odpre okno, kjer kontrolle i Robert Voncina, uni.dipl.ekon.<br>Po uspešni namestitvi se vam odpre okno, kjer kontrolle i MCT. MCSA, MCTS, MCP, MCAS Instructor, MOS Master Instructor

robi.voncina@kompas-xnet.si

### **Izzivi pri prehodu na SharePoint** - **BREZPLA NO predavanje**

**Celje, 12. maj 2009**

**Ljubljana, 14. maj 2009**

Prijave na info@kompas-xnet.si (predhodna prijava je obvezna). Število mest je omejeno. Pohitite! Ve informacija na www.kompas-xnet.si

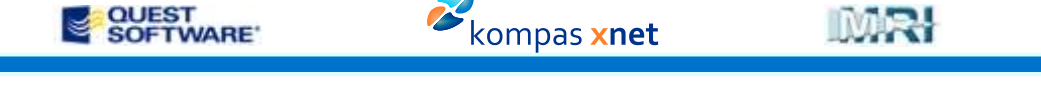

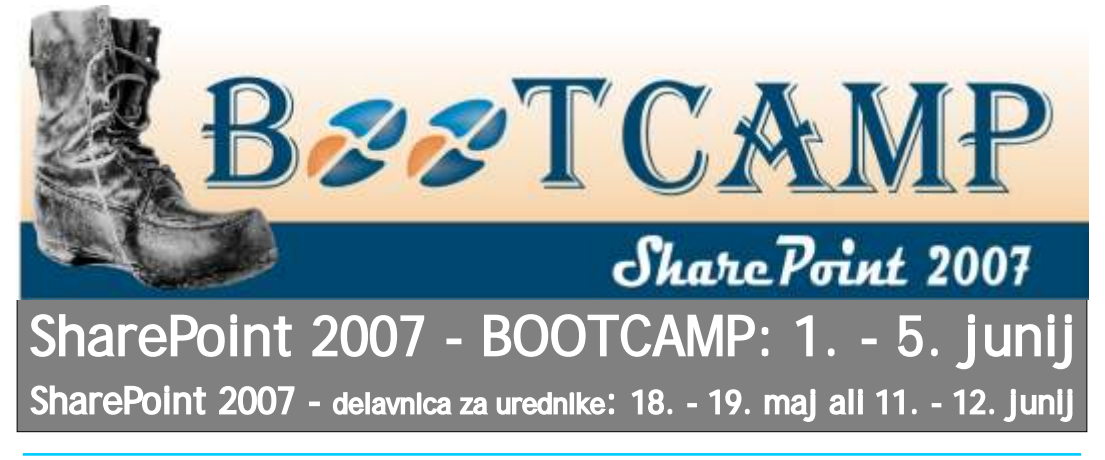

### VSeWSS 1.3

Vsi, ki razvijate rešitve za WSS 3.0 ali MOSS in sicer je poudarek na Mar 2009 CTP.<br>2007 se boste zagotovo razveselili novih in staj omenime če do dodatki s s 2007 se boste zagotovo razveselili novih Naj omenimo še, da dodatki s SharePoint dodatkov za Visual Studio 2008, ki jih je strežnikom komunicirajo preko Web Service- Microsoft nedavno dal v uporabo tudi v CTP

Dodatki prinašajo veliko novosti, v Administration Tool V3. To seveda lahko<br>nadalievaniupasibomoogledalinekainaiboli spremenite, paziti pa morate, da ie nadaljevanju pa si bomo ogledali nekaj najbolj<br>uporabnih:

- Možnost razvijanja na 64 bitni platformi
- ? strežnika. Novi ukazi:
	-
	- $\rightarrow$  Retract odstrani in izbriše aktivno rešiteviz SharePoint strežnika.
	- oboje, recikliranje aplikacijskega iz jih je ustvaril. To morate narediti ročno.<br>bazena
- 
- Izdelava Feature receiver-ia.
- 
- ? več SharePoint-ovih bazenov. Najbolje je, Izboljšave pri template-ih za izdelavo 'Web da ročno reciklirate želenega. partov'.

strani za prenos dodatka: da2a-432e-91fb-d505199c49f6#filelist **ali** seveda bo lažje e v iskalnik zapišete *VSeWSS* **UROS VEC VEC VICE V VEC V VECE V VECE V VECE V VECE V VECE V VECE**<br>1.3. download in ste pozorni da izberete MCP, MCAD, MCTS, MCPD, MCT 1.3 download in ste pozorni da izberete **Download** details: **VSeWSS 1.3** Mar 2009 CTP, http://www.microsoft.com/downloads/detai ls.aspx?displaylang=en&FamilyID=fb9d4b85-

ov. Le-te pri privzeti inštalaciji potekajo pod<br>istim uporabniškim računom kot Central<br>Dodatki prinašajo veliko novosti v Administration Tool V3 To seveda lahko uporabniški ra un v skupini lokalnih<br>administratoriev. Servisi so omogo eni le za lokalne klice in niso omogo eni za klice izven<br>(X64). (X64).

 $\rightarrow$  Package -naredi .wsp paketek.<br> $\rightarrow$  Retract - odstrani in izbriše aktivno naslednje pasti:

- grešitev iz SharePoint strežnika. ?Če prekličete čarovnika za izdelavo novega projekta, ta za sabo ne pobriše datotek, ki
- bazena,…). ?Če izberete možnost Package, vam VS ?Pri izdelavi 'feature-ja' lahko določimo sporo i, da je bila rešitev uspešno nameš ena. Bila je samo zapakirana in ne scope.<br>
nameš ena
- ?Izdelava Feature receiver-ja. ?Recikliranje aplikacijskega bazena (application pool) v asih povzro a težave, in sicer reciklira napa en bazen, e je v teku<br>ve SharePoint-ovih bazenov. Najbolje je,

Žal je teh malenkosti še kar nekaj, dobra stran To je le nekaj izboljšav, ki so zajete v novem pa je, da so lepo dokumentirane. Ob prenosu dodatku. Celoten spisek lahko najdete na dodatka imate možnost prenosa tudi dokumenta *VSeWSS 1 3 Mar 2009 CTP Release Notes.rtf* v katerem so napisane vse novosti in tudi znane težave z rešitvami.

uros.zunic@kompas-xnet.si

### SharePoint Designer 2007 je sedaj na voljo BREZPLA NO! Prenesete si ga lahko na Microsoftovih straneh za prenos.

**#50064: Advanced SharePoint 2007 Development 4. - 8. maj 2009**

**#50050: Architecting Documents and Records Management Solutions with Microsoft Office SharePoint Server 2007 7. - 8. maj ali 23. - 24. junij 2009**

## Upravljanje infrastrukture na daljavo v Windows okolju

Pri vsakdanjih opravilih administratorja je delo na oddaljenem sistemu. Prihajajo i Windows 7 na daljavo nuja. Malo je namre takih, ki bi bo s seboj prinesel izboljšan RDP protokol - RDP želeli svoj delavnik preživeti v strežniški sobi v verzije 7.0. Nudil bo podporo Windows 7 Aero družbi, ve inoma hladnih, strežniških rezin. Da efektu, pravo podporo za sisteme z ve bi se lahko temu izognili, nam številne monitorji, dvosmerna avdio podpora,… **programerske hiše ponujajo razli ne, bolj ali ka**ko pa je s klienti, ki znajo izkoriš ati RDP? V manj dobre, produkte, ki nam omogo ajo Windows okoljih je najbolj poznan RDC, upravljanje infrastrukture na daljavo. administratorji pa so se verjetno že sre ali z

razli icah strežnika v verziji 5.0. Poleg tega, da iz i Wilchows Vista, Windows 7).<br>je bil RDP del vsakega strežniškega sistema, je (Windows Vista, Windows 7). nova verzija RDP-ja s seboj prinesla kar nekaj novosti, predvsem gre omeniti tiskanje na lokalne tiskalnike in izboljšave pri porabi pasovne širine. Windows XP je bil prvi operacijski sistem, namenjen »ne strežniški« rabi, ki je s seboj prinesel RDP verzije 5.1. Nova verzija RDP-ja je uporabniku ponudila 24 bitno podporo za sliko in zvok. Nekaj ve izboljšav je bilo narejenih v RDP verzije 5.2, ki je bil predstavljen z Windows Server 2003 strežnikom. Zanimiva novost je bila možnost vzpostavitve oddaljene povezave v konzolno sejo ( mstsc /console oz. mstsc /admin v Windows Vista ali novejšem sistemu), pridobili smo možnost mapiranja lokalnih sredstev, prvič je bila na voljo tudi podpora Transport Layer Security<br>(TLS) 1.0 za strežniško avtentikacijo in eprijazna-konzola, saj-si-lahko-shranimo-poljubno kriptiranje terminalske seje. Windows Vista je energistal konzula za stranim pogazno<br>prišla z vgrajenim RDP 6.0, ki omogo a konzolo shranimo, jo z lahkoto prenesemo na oddaljeno povezovanje na posamezne oudarjeno povezovanje na posamezne drug ra unalnik, saj potrebujemo eno samo msc<br>aplikacije, nudi podporo ve jim zaslonskim<br>lo ljivostim, Network Level Authentication<br>(NLA),... Z Windows Server 2008 strežnikom pa je<br>prišel ki uporabniku RDC-ja omogo a uporabo ime okno, kjer borilo niči<br>lokalnega tiskalnika brez namestitve gonilnikov i uporabniško ime ingeslo. vsak administrator Windows okolja je Remote **Desktop Connection (RDC). RDC izkoriš a za** svoje delovanje Remote Desktop Protocol (RDP) protokol in privzeto deluje preko TCP porta 3389. Prva implementacija je bila v<br>terminalskem strežniku Windows NT 4.0. V

Najbolj osnovo orodje, ki ga, upam da, pozna<br>
vsak administrator Windows okolja je Remote<br>
Desktop Connection (RDC). RDC izkoriš a za<br>
svoje delovanje Remote Desktop Protocol<br>
(RDP) protokol in privzeto deluje preko TCP<br>
p Remote Desktops. Remote Desktops je Microsoft namestimo s paketom Windows Server 2003 Administration Tools Pack (Windows XP) oz. Microsoft Remote Server Administration Tools

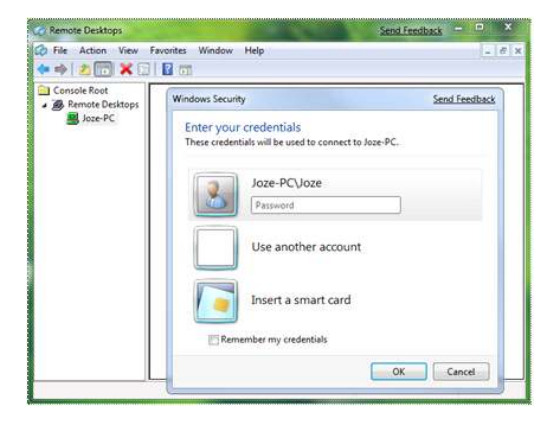

Primerno uporabniško ime in geslo? Vsak shranjeno uporabniško ime in geslo, ki ga lahko Users ali Administrators na nekem sistemu, se primeru, da spremenimo ali uporabniško ime ali bolah ime ali upor<br>La lahko na ta sistem povezal preko terminalske e deslo je potrebno to spremembo v bazi opraviti seje (privzete nastavitve, ki jih lahko samo enkrat in ne na vsaki povezavi/mapi, kot spremenimo). je to potrebno pri mRemote. uporabnik, ki je lan skupine Remote Desktop Users ali Administrators na nekem sistemu, se

Poleg RDC-ja in Remote Desktops je na spletu na voljo še cel kup drugih orodij, tudi brezpla nih, ki omogo ajo izkoriš anje RDP-ja. Eno izmed takih je mRemote, ki žal ne podpira NLA-ja. Nudi pa namesto tega podporo kar lepemu številu drugih protokolov, ki jih pogosto izkoriš amo za oddaljeno administracijo razli nih sistemov (poleg RDP še VNC, SSH1, SSH2, Telnet, Rlogin, RAW, HTTP, HTTPS in ICA).

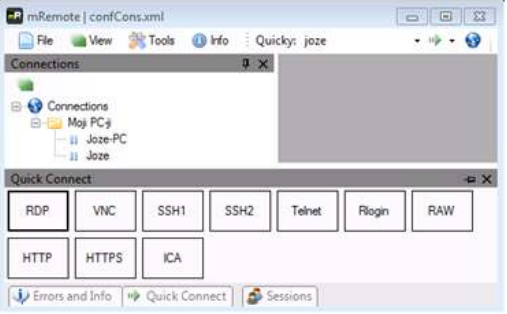

Ena izmed pozitivnih lastnosti tega programa je tudi, da lahko xml datoteko, v kateri so shranjene vse nastavitve, zaklenemo z geslom. Sam s pridom izkoriš am še dedovanje nastavitev, ki mi omogo a, da lahko npr. domeno, uporabniško ime in geslo nastavim na mapi, v kateri nato kreiram posamezne povezave. To velja za prakti no vse možne v manjših okoljih, doma in drugje, kjer ne<br>nastavitve, ki ijh program podpira. Zanimiva pa v moremo imeti postavljenega Windows Server nastavitve, ki jih program podpira. Zanimiva pa moremo imeti postavljenega Windows Server<br>je tudi možnost shranjevanja nastavitev na SQL opona Terminal Services Gateway prehoda oz je tudi možnost shranjevanja nastavitev na SQL 2008 Terminal Services Gateway prehoda oz. strežnik, saj lahko tako do enih nastavitev himamo VPN povezave, želeli pa bi si imeti<br>dostopalve oseb kiloodolimelelvednolidenti ne halo oseblo vsaj do dolo enega Windows sistema je dostopa ve <sup>"</sup>oseb, ki bodo imele vedno identi" ne "orandostop vsaj do dolo "enega Windows sistema, je"<br>Tabko ologantna rošitov tudi Livo Mosh

zakaj bi ga sploh želeli imeti v svojem okolju, pa poleg većine zgornjih nastavitev še nekaj drugih zakaj bi ga<br>poleg večine zgornjih nastavitev še nekaj drugih zakaj bi ga sploh želeli imeti v svojem okolju, pa<br>dodatnih k dodatnih bombon kov. Meni je ena izmed najbolj uporabnih vrednosti programa, podpora NLA. Druga zanimiva funkcionalnost je<br>
organiziranje nastavitev - unorabnjška imena in MCDST, MSBS, MCSA, MCSE, MCIPT, MCTS, organiziranje nastavitev - uporabniška imena in MCDST, MSBS, MCSA, MCSE, MCIPT, MCTS,<br>Resla so Jo ena od ostalih nastavitev. Za npr gesla so lo ena od ostalih nastavitev. Za npr. upravljanje strežniškega okolja z domenskim uporabnikom je potrebno imeti eno samo

kadarkoli uporabimo v poljubni povezavi. V deslo je potrebno to spremembo v bazi opraviti

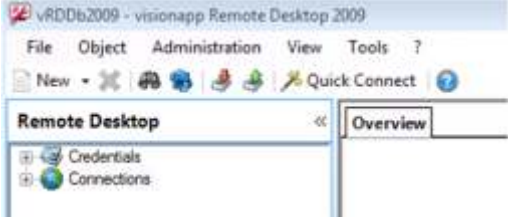

Podoben, tudi brezpla en program, ki ga uporabljam vsake toliko, je še Terminals. Tudi ta program nudi podporo široki paleti razli nih protokolov (RDP, VNC, VMRC, RAS, Telnet, SSH1, SSH2, ICA, RAS, HTTP). Kot administratorju sta mi vše dve funkcionalnosti, ki jih ima ta program. Prva je integriran VMRC klient. Druga, izredno uporabna funkcionalnost tega programa so integrirana orodja za analizo in upravljanje ali omrežja ali pa poljubne mrežne naprave.

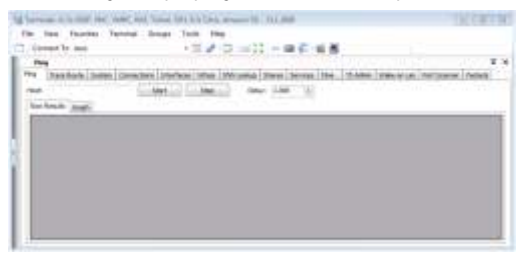

nastavitve. **Lahko elegantna rešitev tudi Live Mesh** 

Njegov pla ljivi polbrat vRDDb2009 pa ima <sup>emu je namenjen, kaj podobnega še obstaja in</sup>

joze.markic@kompas-xnet.si

## Primer branja Microsoft Excel datoteke v Microsoft Office Access orodju

Pozdravljeni, nekaj mesecev je minilo od zadnje številke in upam, da prijetnih. Zunaj je pomlad že pokazala svoje are in tudi temperature po asi prihajajo v dvomestne številke.

lanek, ki sem ga namenil tej reviji Pika prikazuje uporabo **VBA kode**, ki nam potencialno preko Microsoft Access-ove aplikacije omogo a branje podatkov Excel datoteke, katere shranimo v poljubno tabelo.

**Pomembno!** Vprašanje, ki se verjetno poraja ob branju Za uspešno delovanje zgoraj navedene kode je zgornjih vrstic je predvsem »*Zakaj bi kdo počel kaj takega, saj je temu namenjen čarovnik, ki*  storite preprosto tako, da v Visual Basic tem strinjam, vendar pa zagata pojavi, ko<br>Internacio tem stringar celicin po colotno i Editorju (Alt+F11) Microsoft Access-a 2003 želimo le specifi en obseg celic in ne celotne kliknete na *Tools->References*… izberete pravo vsebine shranjene v Excel datoteki.

Spodaj navedeno VBA kodo uporabniku ponudi dialog, kjer si izbere bodisi Excel 2007 ali Excel 2003 datoteko.

Function odpriFile() As String Dim fDialog As Office.FileDialog Dim varFile As Variant ' Pripravimo File Dialog. Set fDialog = Application.FileDialog(msoFileDialogFilePicker) With fDialog .AllowMultiSelect = False .Title = "Izberite delovni zvezek za uvoz" ' dodamo filter za excelov delovni zvezek ' Najprej pa izbrišemo morebitne privzete nastavitve za filter .Filters.Clear ' Filter za datoteke Excel 2007 .Filters.Add "Excel WorkSheet", "\*.XLSX" ' Filter za datoteke Excel 2003 .Filters.Add "Excel WorkSheet", "\*.XLS" 'poklicemo metodo .Show, ki pokaže okno. e vrne true je bilo nekaj izbrano, e vrne cancel, je bilo preklicano  $If$  Show = True Then odpriFile = fDialog.SelectedItems(1) ' Izbrana datoteka Else 'Sporo ilno okno, ki nam preprosto izpiše da smo kliknili "cancel" v dialogu za izbor datoteke

MsgBox "Izbira preklicana!" End If End With End Function 'Funkcija, za prenos podatkov Sub prenosPodatkov() DoCmd.TransferSpreadsheet acImport, acSpreadsheetTypeExcel12, "ime\_tabele\_v\_katero\_shranjujemo",pot\_do\_excel \_datoteke, False, "obseg" End Sub

projektu potrebno dodati referenco na Microsoft Office 10.0 Object Library, to *nacrosoft Office* 10.0 Object Library, to knjižnico in potrdite izbiro.

DoCmd.TransferSpreadsheet acImport, a c S p r e a d s h e e t T y p e E x c e l 1 2 , "**ime\_tabele\_v\_katero\_shranjujemo",pot\_do \_excel\_datoteke,** False**, "obseg**"

### **Zamenjajte:**

**…**

**…**

*ime\_tabele\_v\_katero\_shranjujemo* s poljubnim imenom tabele kamor želite shraniti podatke.

### **Zamenjajte**:

*pot\_do\_excel\_datoteke* z dejansko potjo datoteke, v našem primeru za pridobitev poti do datoteke uporabimo funkcijo **odpriFile**, ki vrne pot izbrane datoteke.

#### **Zamenjajte**:

obseg vrednost z dejanskim obsegom polj, ki jih želite pridobiti iz izbrane excelove datoteke (npr. A1:D10).

> Anton Šivic, Programer, MSP,MCP,MCTS,MCPD

> > tone.sivic@kompas-xnet.si

# Koristni jQuery triki

<mark>jQuery</mark> je ena najbolj fleksibilnih *Javascript*<br>knjižnic, ki omogo a številne prijeme pri knjižnic, ki omogo a številne prijeme pri ve elementov, se hitro zgodi, da se zaradi<br>implementaciji funkcionalnosti spletne i števila elementov stran oprazno upo asni. aplikacije in vizualnih efektov. Naslednjih par a dodajanje in odvzemanje elementov pa<br>predstavlienih trikov vam bo pomagalo bolie a zahteva rebinding handleria. Obstaja pa boliša predstavljenih trikov vam bo pomagalo bolje zahteva rebinding handlerja. Obstaja pa boljša

### **Število DOM elementov v trenutnem dokumentu**

e želimo izvedeti, koliko elementov se nahaja<br>znotraj *<body>* zna ke v dokumentu, lahko to elementa.<br>storimo s pomo io naslednie skripte: e želimo

\$(window).load(function() { var n = \$("body \*:not(script)").length; alert("V dokumentu je " + n.toString() + " elementov."); });

### **Uporaba več knjižnic v istem dokumentu**

\$.noConflict(); e se kdaj pojavi potreba po kombiniranju ve knjižnic v istem dokumentu, se lahko zgodi, da v tem primeru je prvi parameter v event<br>je \$ funkcija ve krat definirana v drugih bandlerju (e) *jQuery* event object, katerega knjižnicah (primer je knjižnica *Prototype*). V *target* atribut nosi referenco do izvornega *DOM* tem primeru lahko *jQuery* (in vse plugine) elementa, na katerem se je event zgodil. *this* zna ke, potem pa izvedemo naslednjo funkcijo: element.

Ta funkcija popravi referenco variable *\$* na metodi, ki omogo ata bolj u inkovito knjižnico, ki jo je nazadnje definirala pred spremljanje eventov za spremenljivo število<br>*iQuery, e iQuery* naložimo pred drugimi *DOM*-elementov*- live in die.* Pri prvi funkciji na *jQuery*. e *jQuery* naložimo pred drugimi *DOM* elementov – *live in die*. Pri prvi funkciji na<br>knjižnicami, ki spremenijo referenco izbrane elemente dodamo event handler. ki bo knjižnicami, ki spremenijo referenco izbrane-elemente-dodamo-event-handler, ki-bo<br>spremenljivke \$, nam ni potrebno izvesti kalial-tudizalvse-elemente, ki-bodolv-prihodnie spremenljivke *\$*, nam ni potrebno izvesti veljal tudi za vse elemente, ki bodo v prihodnje svoji daljši obliki kot globalna spremenljivka handler: *jQuery*. e še vedno želimo uporabliati \$ funkcijo, lahko to storimo s pomo jo anonimne funkcije:

(function(\$) { // tukaj \$ pripada knjižnici jQuery })(jQuery);

V tem primeru znotraj funkcije \$ spet pripada jQuery funkciji. The contract of the contract of the contract of the contract of the contract of the contract of the contract of the contract of the contract of the contract of the contract of the contract of the contract

### **Delegacija eventov**

e se kdaj zgodi, da moramo opazovati

dinami no zbirko elementov znotraj enega ali števila elementov stran oprazno upo asni, rešitev, ki izrablia model propagiranja eventov, imenovan *bubbling* – ko se sproži event na nekem elementu, se le-ta event propagira skozi verigo staršev HTML elementov, vse do *<body>*

e želimo oprazovati klik na <li> element znotraj *<ul id="seznam">* bloka, lahko to storimo s pomo jo naslednje kode:

```
$("ul#seznam").click(function(e) {
  var clickedElement = $(e.target);
  clickedElement.fadeOut();
\mathcal{Y}:
```
handlerju (e) *jQuery* event object, katerega znotraj tega bloka pa se nanaša na *<ul>* 

*jQuery* od razli ice 1.3 podpira tudi dve novi ustrezali selektoriu, druga pa odstrani event

\$("p").live("click", function() { // this });

V tem primeru dodamo click handler na vse p elemente v dokumentu, ne glede na to, ali jih ustvarimo po izvedbi ukaza live ali pred njim.

Programer in inštruktor, MCP

klemen.slavic@kompas-xnet.si

**#4994:Introduction to Programming Microsoft .NET Applications with Microsoft Visual Studio 2005 11. - 15. maj ali 8. - 12. junij 2009**

### Graf pove ve kot 1k besed

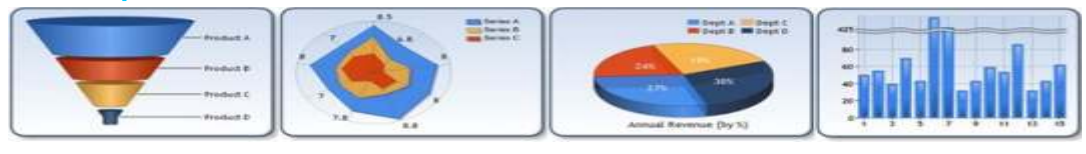

Dobro izdelan graf nudi hiter in jasen povzetek mehur ek). Podatke v grafu lahko grupiramo,<br>podatkov, ki lahko razkrijejo cikle, trende ali sortiramo, filtriramo in po njih išemo. Zgolj z podatkov, ki lahko razkrijejo cikle, trende ali sortiramo, filtriramo in po njih išemo. Zgolj z<br>druge vzorce, ki jih je težje razbrati zgolj iz svrstico kode pa jih lahko izvozimo v Excelovo druge vzorce, ki jih je težje razbrati zgolj iz vrstico kode pa jih lahko izvozimo v Excelovo<br>tabel numeri nih podatkov. Do nedavnega je datoteko. Prav tako enostavno lahko na grafovo uporaba grafov v vaših namiznih ali spletnih površino dodamo markerje, anotacije in<br>aplikacijah zahtevala uporabo odprtokodnih podobne vizualne elemente. Še ve , s pomo jo rešitev ali praviloma dragih rešitev tretjih<br>proizvajalcev. Od izida Visual Studia 2008 z Microsoft .NET Framework 3.5 SP1, pa lahko razvijalci za prikaz in izgradnjo grafov v *Primer*: ko uporabnik klikne na to<sup>k</sup>o v<br>namiznih in spletnih aplikacijah uporabimo bodatkih. Jahko prikažemo boli podrobne namiznih in spletnih aplikacijah uporabimo podatkih, lahko prikažemo bolj podrobne

Pred za etkom bo treba s spleta naložiti (http://go.microsoft.com/fwlink/?LinkId=142 omejitev, kar je po navadi standardna lastnost knjižnice za delo z grafi ter vnaprej dokumentacijo in primera pa še dva), namesto<br>pripravljene kontrolnike za njihovo uporabo; da bi bila zadeva integrirana v enega. V tem drugi pa jih bo umestil v orodno vrstico in trenutku prav tako ni podpore za Silverlight in **M i c r o s o f t C h a r t C o n t r o l s** 580) ter Chart Controls Add-On for Visual Studio http://go.microsoft.com/fwlink/?LinkId=142 581). Prvi del bo naložil zbirnike, ki vsebujejo

V naslednjem koraku boste lahko iz orodne vrstice v vašo aplikacijo enostavno potegnili v arovnika, ki bi nam pomagal pri izgradnji izgleda našega grafa. Lastnosti, ki vplivajo na izgleda našega grafa. Lastnosti, ki vpliva želeni izgled grafa. Podatke lahko vnaprej konstantivno zamevno najtritisto pravo, krvpnva na dolo imo stati no ali pa jih vežemo na nek del izgleda, ki bi ga radi spremenili (na primer dinami ni vir, kot na primer polje, bazo, xml datoteko, csv datoteko ali pa kar Upajmo pa, da bodo v naslednji razli icah tudi Excelovo preglednico. te zadeve odpravljene.

Kar pri teh kontrolnikih najbolj preseneti, je<br>širok spekter njihovih lastnosti. Na voljo imamo MCSD,MCDBA, MCSA, MCTS, MCPD, MCT ogromno razli nih tipov grafikonov, od standardnih (line, bar, and pie charts) do bolj eksoti nih (histogram, piramida, pareto,

datoteko. Prav tako enostavno lahko na grafovo podobne vizualne elemente. Še ve , s pomo jo vplivamo na celoten izgled. Kontrolniki prav<br>tako podpirajo interaktivne prikaze grafov. **Microsoft Chart kontrolnike**. informacije o tej točki v okviru samega grafa ali dogodkov kot sta PrePaint in PostPaint lahko

Microsoft Chart kontrolniki pa imajo tudi nekaj prve razli ice vsake knjižnice. Kot sem že ( omenil, sta za namestitev potrebna dva downloada (v primeru, da bi želeli še da bi bila zadeva integrirana v enega. V tem poskrbel za intellisense.<br>
Windows Presentation Foundation (eprav ima<br>
Mindows Presentation Foundation (eprav ima

rok.bermez@kompas-xnet.si

**#2544:Advanced Web Application Technologies with Microsoft® Visual Studio® 2005 7. - 8. maj 2009**

### Pomožne skripte

Spremljanje stanja ve jega števila Danam med delom ali pri izdelavi varnostnih<br>ra unalnikov je lahko zamudno delo. Delo si kopij podatkov na diskih ne zmanjka prostora, lahko olajšamo s skriptnim orodjem, ki ga sestavimo s tehnologijami in znanjem, ki smo tega. si ga na tem mestu skozi PiKE že ogledali in bo nadomestilo:prijavljanje na številne računalnike, pregled event logov, uspešnost izvedbe asovno zamaknjenih opravil in koli ine nezasedenega prostora na disku. Ker je možnosti veliko, si bomo tu ogledali samo nekaj osnovnih smernic, sestavo dokon ne skripte pa prepustim bralcem teh vrstic.

Imena računalnikov, ki jih bomo pregledovali, lahko ročno vpišemo v tekstovno datoteko, do katere bomo dostopali in brali iz nie imena s pomočjo *Scripting. FileSystemObject* objekta in njegovih metod in funkcij z WMIjemsibomo pomagalitudipripregledu *OpenTextFile,Readline in AtEndOfStream*.

```
Const ForReading = 1
```

```
Set objFSO = strComputer = "."
```
Imena lahko uporabimo v teko i zanki ali pa jih shranimo v *Scripting.Dictionary* in se skozi njegove elemente sprehodimo kasneje.

Druga možnost pa je, da imena pridobimo iz aktivnega imenika s pomo jo *LDAP* providerja.

```
Next Set colServers = GetObject(LDAP://CN=Computers, 
DC=domena, DC=com)
```

```
For Each oComputer in colServers
       sComputerName = oComputer.CN
```
*next*

A v tem primeru moramo paziti pri izbiri prave OU, v nasprotnem primeru bomo zbrali podatke o več računalnikih, kot si želimo.

Sedaj, ko smo pridobili imena računalnikov, se bomo s pomo jo WMI tehnologije "sprehodili" od prvega do zadnjega in zbrali informacije, ki nas zanimajo.

kopij podatkov na diskih ne zmanjka prostora,<br>moramo seveda budno paziti na koli ino le

*Set objWMIService = GetObject("winmgmts://" & Computer) Set colLogicalDisk = objWMIService.InstancesOf("Win32\_LogicalDisk") For Each objLogicalDisk In colLogicalDisk if objLogicalDisk.drivetype=3 then ofile.writeline Computer & "," & objLogicalDisk.DeviceID &\_ "," & objLogicalDisk.size/1048576 & "," &\_ objLogicalDisk.freespace/1048576 & "," &\_*

#### *((objLogicalDisk.freespace/1048576)/(objL ogicalDisk.size/1048576))\*100*

### *end if*

#### *Next*

stania asovno zamaknienih opravil in uspešnosti zadnje izvršitve le-teh.

```
CreateObject("Scripting.FileSystemObject")<br>
Set objWMIService =<br>
Set objFile = objFSO.OpenTextFile<br>
("c:\scripts\servers.txt", ForReading)<br>
Do Until objFile.AtEndOfStream<br>
Set colScheduledJobs = objWMIService.ExecQuery<br>
Se
… For Each objJob in colScheduledJobs Next Wscript.Echo "Name: " & objJob.Name Loop Wscript.Echo "Caption: " & objJob.Caption
                                                                                 Wscript.Echo "Command: " & objJob.Command
                                                                                 Wscript.Echo "Description: " & objJob.Description
                                                                                 Wscript.Echo "Elapsed Time: " & objJob.ElapsedTime
                                                                                 Wscript.Echo "Job Status: " & objJob.JobStatus
                                                                                 Wscript.Echo "Owner: " & objJob.Owner
                                                                                 Wscript.Echo "Start Time: " & objJob.StartTime
                                                                              Wscript.Echo "Status: " & objJob.Status
```
Informacije kaj se z ra unalniki, za katere skrbimo, dogaja skozi as, se beležijo v zapisih dogodkov na posameznem računalniku.

```
set objWMI = GetObject("winmgmts:\\" & strComputer 
& "\root\cimv2")
set colEvents = objWMI.ExecQuery("Select * from 
Win32_NTLogEvent " & _
" Where Logfile = '" & strLog & "'" & _
" and EventCode = " & intEventCode)
for each objEvent in colEvents
  Wscript.Echo "Date: " & objEvent.TimeWritten
  Wscript.Echo "Source: " & objEvent.SourceName
  Wscript.Echo "Category: " & objEvent.Category
```

```
Wscript.Fcho "Event Code: " & objEvent.FventCode
   Wscript.Echo "User: " & objEvent.User
   Wscript.Echo "Computer: " &
objEvent.ComputerName
   Wscript.Echo "Message: " & objEvent.Message
   WScript.Echo
   end if
next
```
Ker zna biti zapisov veliko, vsi pa nas morebiti kao noramo vzeti vas že pri na vrovanju le-te in k<br>Re zapimajo , moramo v zgornjem primeru kao kustiti možnost im ve je fleksibilnosti pri ne zanimajo, moramo v zgornjem primeru koristiti možnosti pustiti pri ne zanimajo, moramo v zgornjem primeru k<br>Ustrozno popraviti poizvodbo glode na loge kari izbiri poizvedb. ustrezno popraviti poizvedbo glede na loge (application,system,security ali pa tipe Lahko pa si prihranimo as in potrošimo nekaj<br>dogodkov, ki nas zanimajo oz. katere želimo cekinov za kakšno od SNMP rešitev ki so na dogodkov, ki nas zanimajo oz. katere želimo cekinov za kakšno od SNMP rešitev, ki so na je lahko od sistema do sistema razli no, zato kakšni od prihodnjih Pik. moramo biti fleksibilni in poizvedbe pridobiti skupaj z imeni strežnikov ali pa zapise od analyziskupaj z imeni strežnikov ali pa zapise od analyziskupus ek dogodkih dolo enega dne

*Wscript.Echo "Type: " & objEvent.Type Where TimeWritten >= '"& StartDate & "' and* 

shraniti v kakšno od baz, in se s specializiranimi poizvedbami le-teh lotiti kasneje.

Informacij o strežnikih, ki jih s tako skripto lahko pridobimo, je lahko ogromno, zato si<br>moramo vzeti as že pri na rtovanju le-te in

voljo na trgu, a temu se bomo posvetili v

Aleš Lipušek,

ales@kompas-xnet.si

# POLETNE USTVARJALNE DELAVNICE ZA OTROKE

Konec šolskega leta se približuje in s tem za etek po itnic. Poletne po itnice so as, ki ga ve inoma posvetimo po itku ali pa razvedrilu. Se vam porajajo vprašanja kaj bodo po eli vaši otroci, medtem ko boste vi v službi? Potem imamo mi pravi odgovor za vas.

Tudi v letu 2009 smo za vaše otroke pripravili nekaj delavnic, na katerih bodo otroci združili u enje, ustvarjalnost in zabavo.

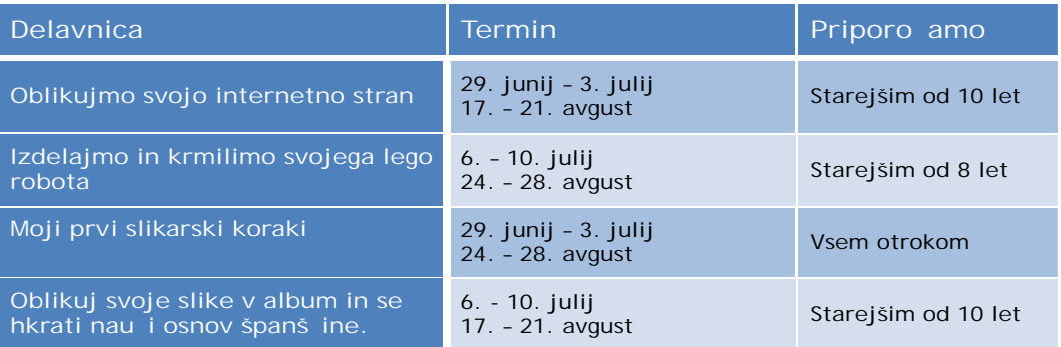

Kje bodo potekale delavnice?: Kompas Xnet d.o.o., Stegne 7, 1000 Ljubljana

Kdaj?: od ponedeljka do petka do 8:30 do 14:30 ure

Bo kaj za pod zob?: Poskrbeli bomo tudi za malico, sokove in sladoled med odmori.

Kdaj lahko pridete po vašega otroka?: **do 16:00 ure (poskrbljeno bo za varstvo otrok)**.

PRIJAVA: Na delavnice se lahko prijavite preko naše spletne strani www.kompas-xnet.si ali preko e-maila: info@kompas-xnet.si.

Za vse informacije in dodatna vprašanja smo vam z veseljem na voljo tudi na tel. št.: 01 / 5136 - 990.

Pravilen odgovor iz prejšnje številke se glasi:*CYGWIN omogoča uporabo GNU programske opreme neposredno na Windows operacijskem sistemu*.

**Sonja Kostevc, Krško 1. nagrada**  (bon v vrednosti 65,00 Ä)

**Martina Knavs, Lj 2. nagrada**  (bon v vrednosti 45,00 Ä)

**Nevenka Hren, Koper 3. nagrada**  (bon v vrednosti 35,00 Ä)

Vsem nagrajenkam iskreno **ČESTITAMO**! Nagrade boste prejli v prihodnjih dneh po pošti.

### NAGRADNO VPRAŠANJE

Kaj nam omogo a VBA koda? Odgovore na nagradno vprašanje nam pošljite pisno ali na <u>info@kompas-xnet.si</u> do ponedeljka,1. junija 2009. Prosimo vas, da zraven dopišete tudi podjetje, ime, priimek ter naslov.

### **SPLETNA KNJIGARNA**

### www.pasadena.si

Založba računalniške literature in spletna knjigarna

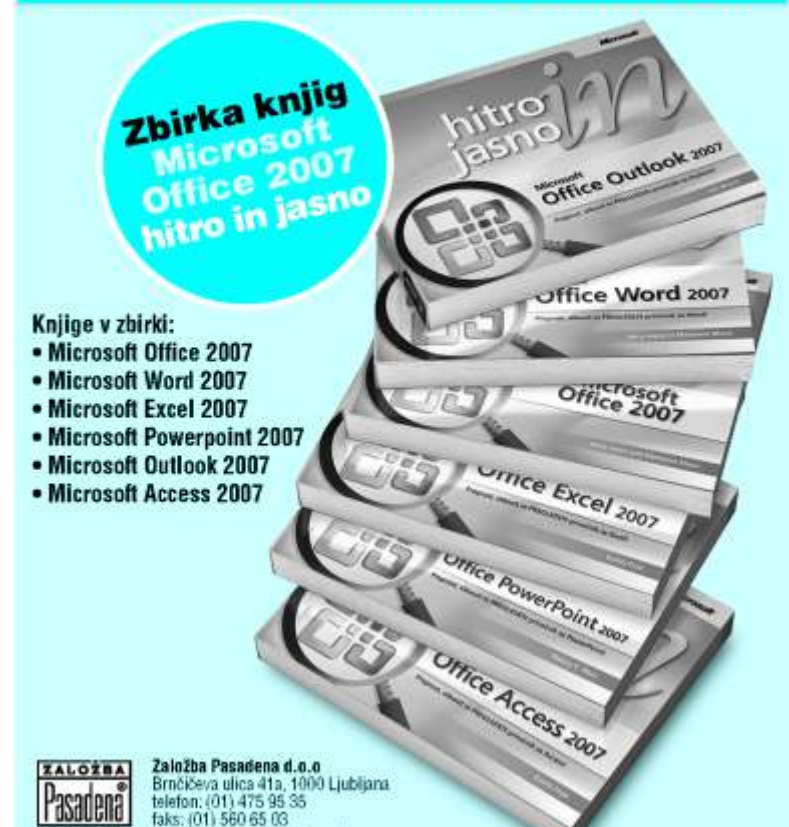

e-pošta: knjige@pasadena.si<br>www.pasadena.si

# SRE NI NAGRAJENCI KOLOFON

**Izdaja:** KOMPAS Xnet, Stegne 7 1000 Ljubljana Tel: 01 5136-990 Fax: 01 5136-999 Info@kompas-xnet.si www.kompas-xnet.si

**Direktorica:** Branka Slinkar

**Glavna urednica in oblikovalka:** Maja Kraševec

**Pomo niki glavne urednice:** Jure Beli , Rok Bermež, Dare Cenceli, Jernei Gori ki, Aida Kalender Avdi, Aleš Lipušek, Jože Marki Katarina Pertoci, Klemen Slavi Tone Šivic, Sven Štupica, Robert Von ina. Uroš Žunič.

**Budilka:"Spet ti loviš..."** Jože

**Noro zagreta za grafiko** Katarina in Jure Našel svojo "poli ko"

**Tone Dela Cores že 3 leta**

Jerči

**Štajerc na Toyoti**  Sven

**Develop-japonska juha** Klemen, Uroš in Rok

**Pokuša to juho** Aida

Stopni ka pred okroglo Robi

Rok **Ring, ring...DVIGNI!!!**

**Bil bi še brez naslova** Aleš